## **Certificados bolsistas PROEX pelo site do Minha UFMG**

**\*Observação:** Bolsistas PROEX que se vincularam após o ano de 2013 devem retirar seus certificados exclusivamente pelo site da PROEX.

Entrar no **Minha UFMG** com login e senha

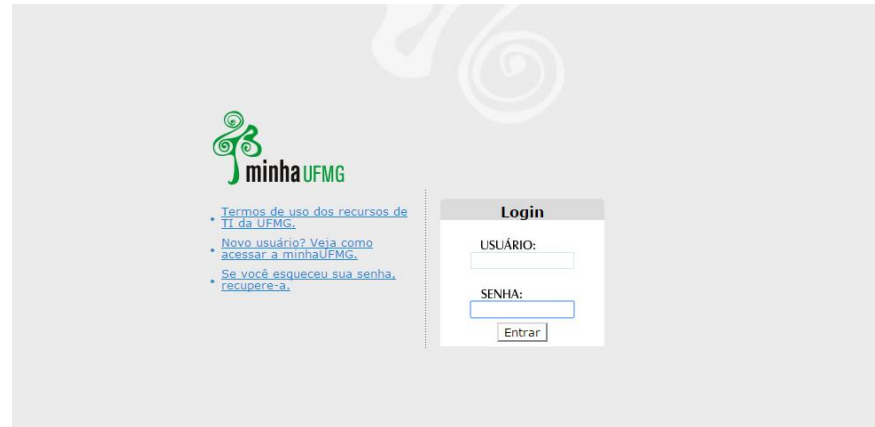

Clique em Sistema de Fomento

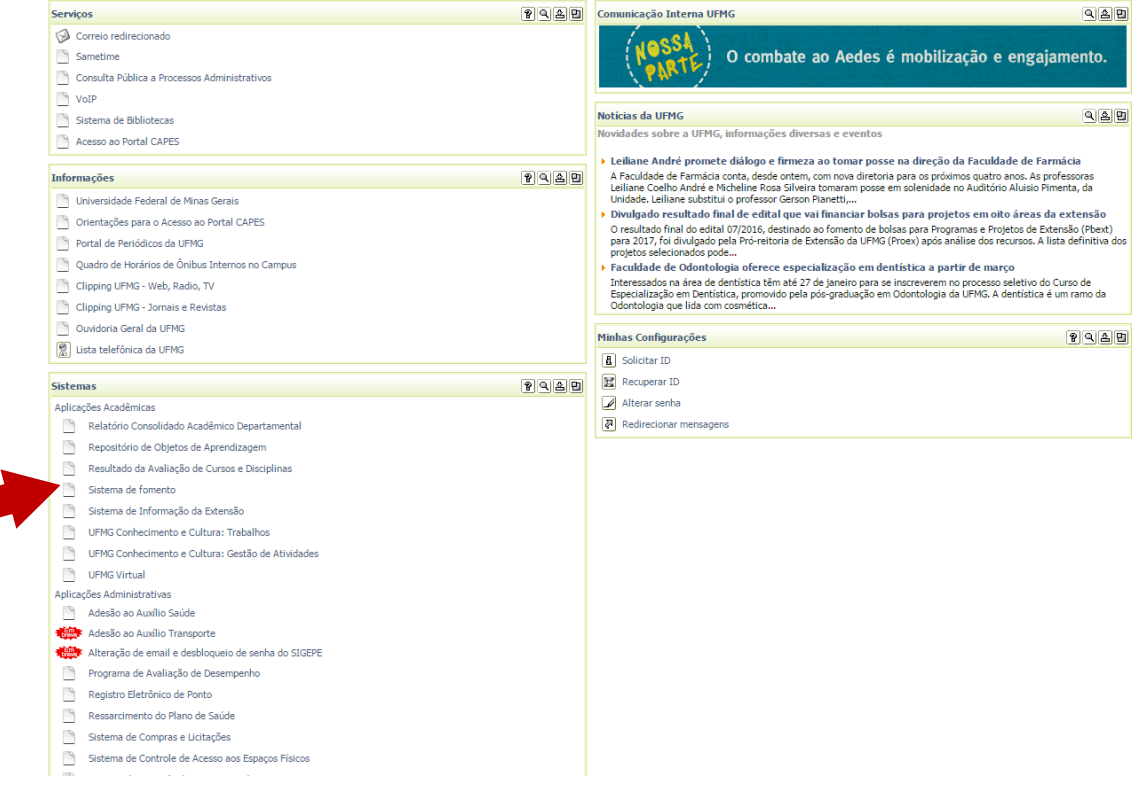

Clique em Sistema de PROEX

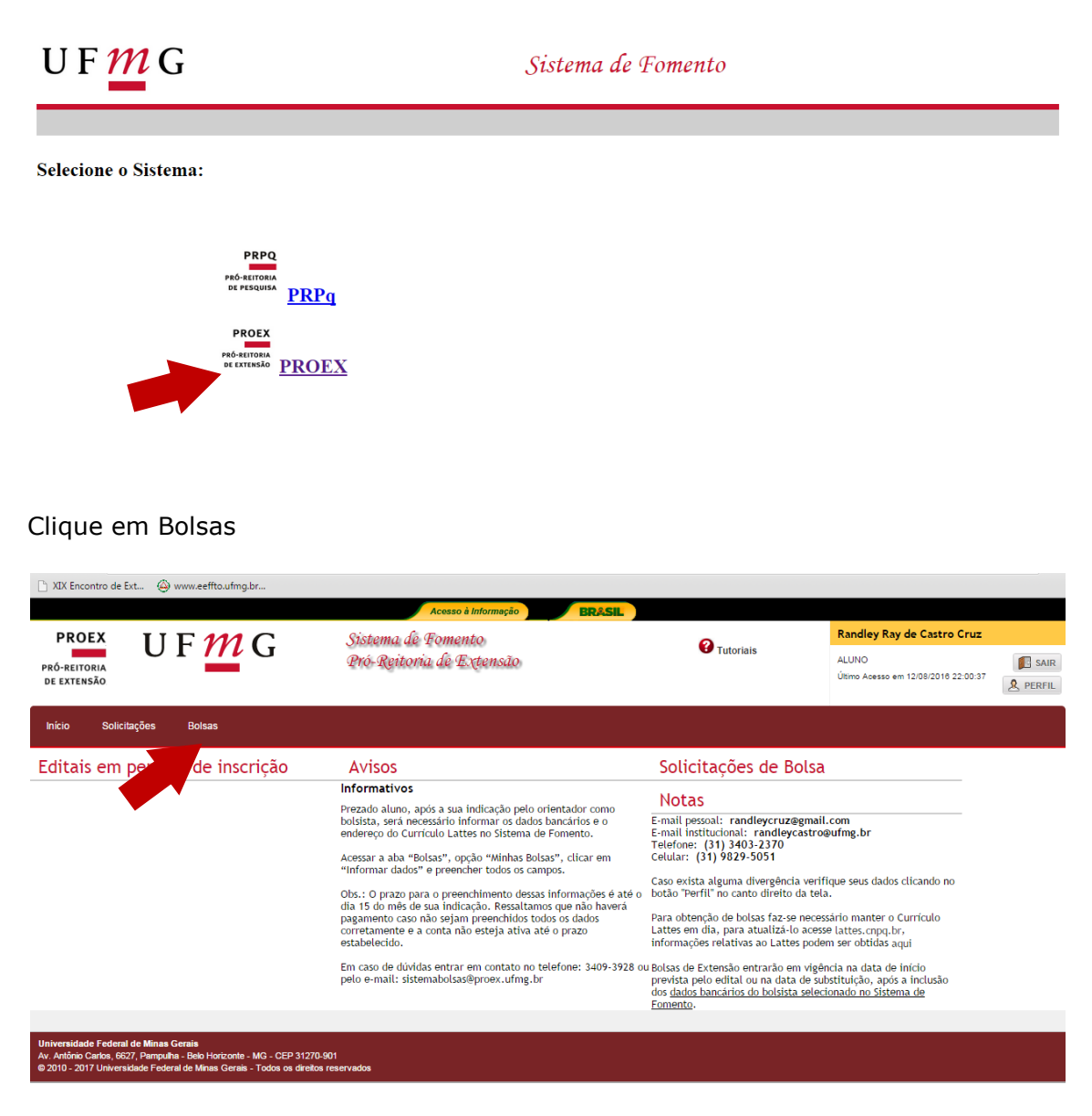

Clique em Declarações

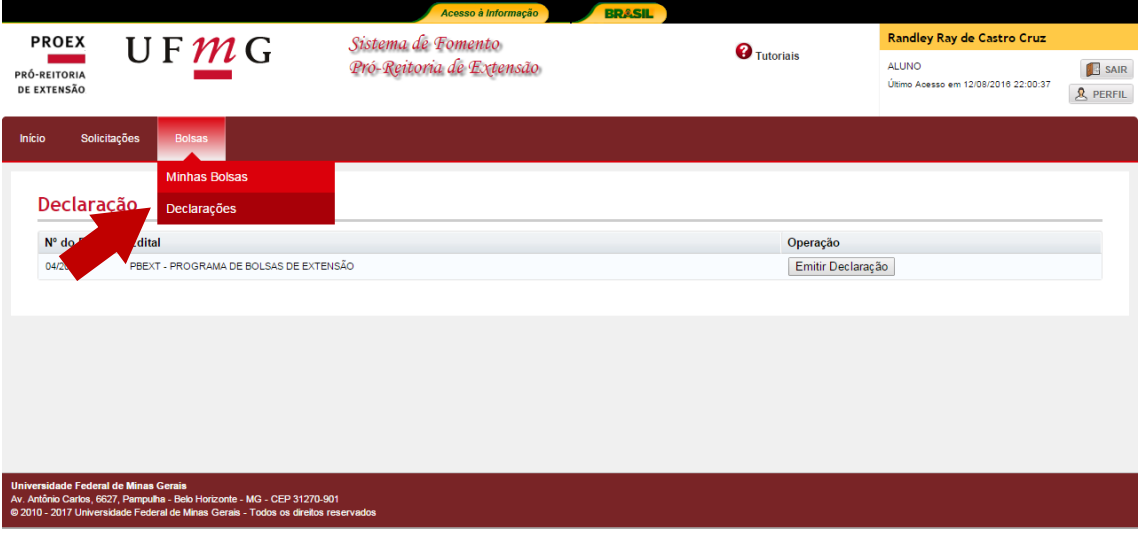

Emitir declaração.

Pode ser impressa ou salva no computador.

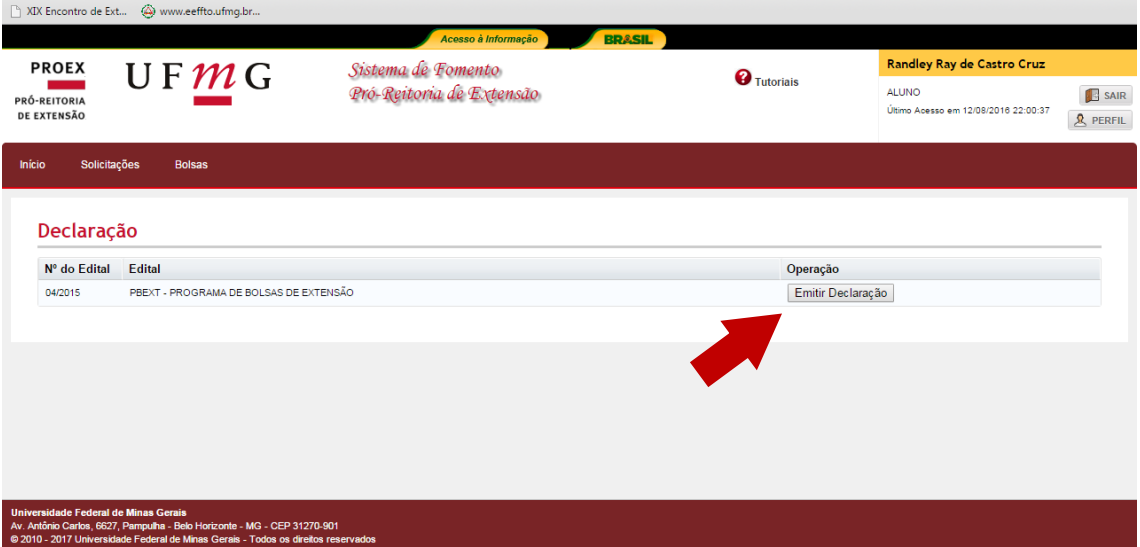